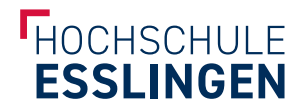

#### **ANSPRECHPARTNER UND KONTAKT**

**Hochschule Esslingen Bibliothek Campus Flandernstraße** Flandernstr. 101 73732 Esslingen

bibliothek@hs-esslingen.de Tel 0711 397-4199

WWW.HS-ESSLINGEN.DE

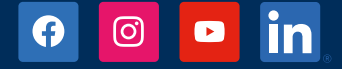

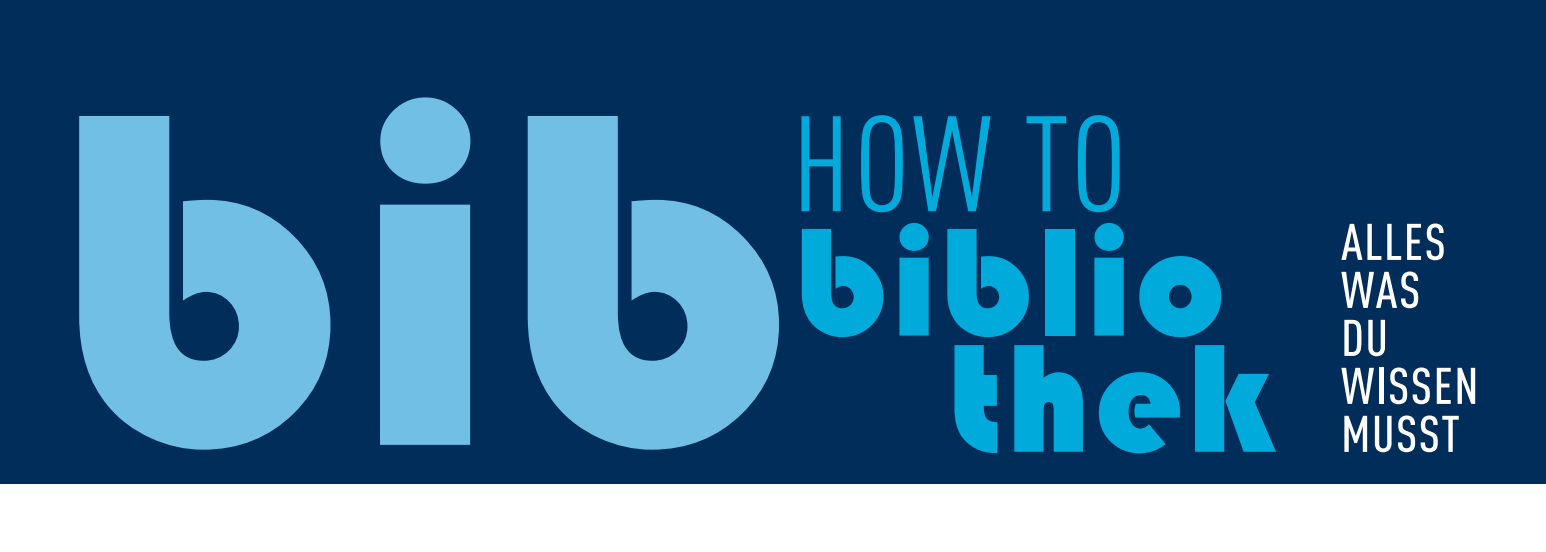

#### **INHALTSVERZEICHNIS**

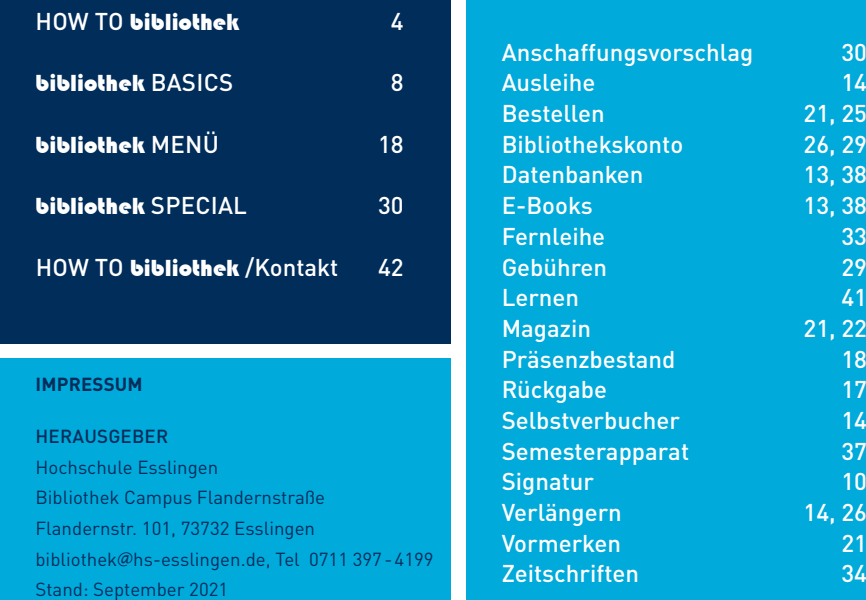

#### **REGISTER**

21, 25 **26, 29** 13, 38 13, 38

21, 22

14, 26

#### **LIEBE STUDIERENDE,**

manche von euch kennen uns schon, andere lernen uns jetzt erst kennen.

#### WIR SIND DIE HOCHSCHULBIBLIOTHEKEN ESSLINGEN, EINE EINRICHTUNG FÜR EUCH STUDIERENDE.

Damit euch der Einstieg ins Studium leichter fällt und ihr alle Services der Bibliothek für euch nutzen könnt, wollen wir euch mit diesem How-to-Büchlein unterstützen.

Hier findet ihr Anleitungen zu den Services der Bibliothek und Tipps für Bibliothekseinsteiger\*innen. Falls Euch irgendwas auf der Seele brennt, kommt gerne auf uns zu. Unsere Kontaktmöglichkeiten findet ihr am Ende des Büchleins.

Euer Bibliotheksteam

# **bibliothekst** DU SCHON?

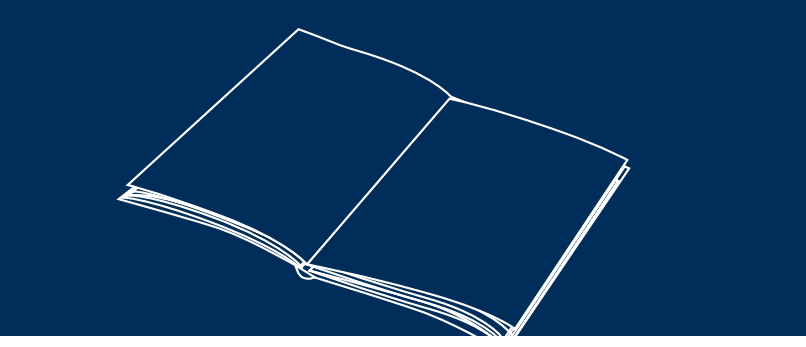

**LERNST DU NOCH ODER** DU FRAGST DICH, WAS DIR EINE BIBLIOTHEK ÜBERHAUPT BIETEN KANN?

Sieh das Ganze doch mal als Verb.

ich bibliotheke du bibliothekst wir bibliotheken

#### UND WENN DU bibliothek*r*t, DANN MEINEN WIR DAMIT, DASS DU

I die Räume der Bibliothek nutzt die physischen Medien der Bibliothek nutzt recherchierst und Medien ausleihst I von zuhause aus auf Online-Quellen zugreifst spezielle Software kennenlernst und nutzt dir Expertenrat holst

ALLES IN ALLEM VERBESSERST DU DAMIT DEINE STUDIEN QUALITA

## DIE NADEL IM HEUHAUFEN « FINDEN.

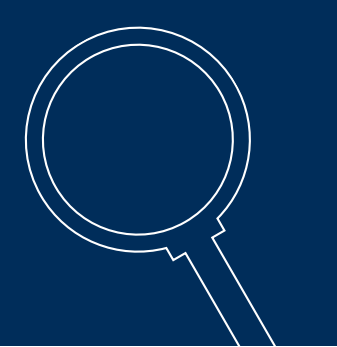

### DU BIST ZUM ERSTEN MAL HIER UND STELLST DIR DIE FRAGE »WIE SOLL ICH HIER ÜBERHAUPT IRGENDWAS FINDEN?

Keine Sorge, es ist ganz einfach:

- 1. I Bibliothekshomepage aufrufen
- 2. I BOSS oder WebPAC (Suchen und Finden)
- 3. I Suchwort eingeben
- 4. I Ergebnisse filtern
- 5. I Verfügbarkeit checken
- 6. I Signatur aufschreiben
- 7. I aus Regal nehmen

Wie du in unserer Suchmaschine BOSS deine gesuchten Medien findest, kann dir unser Tutorial beibringen: https://youtu.be/78d8GwXY8so

#### BÜCHER IM REGAL RAUSSUCHEN? ABER WIE?

Jede Bibliothek stellt ihre Bücher nach einer Systematik auf, sodass jedes Buch gefunden werden kann. Dazu bekommt es einen Code, der den Standort angibt. Der wird in der Bibliothekswelt »SIGNATUR« genannt. An der Hochschule gibt es aus historischen Gründen 3 Systematiken … warum einfach, wenn es auch schwierig geht.

Du willst mehr über die Signatur erfahren? Dann schau dir gerne unser Tutorial dazu an: https://www.youtube.com/watch?v=H\_7PMwdLEUM

# DEN WALD VOR LAUTER BÄUMEN NICHT **SEHEN**

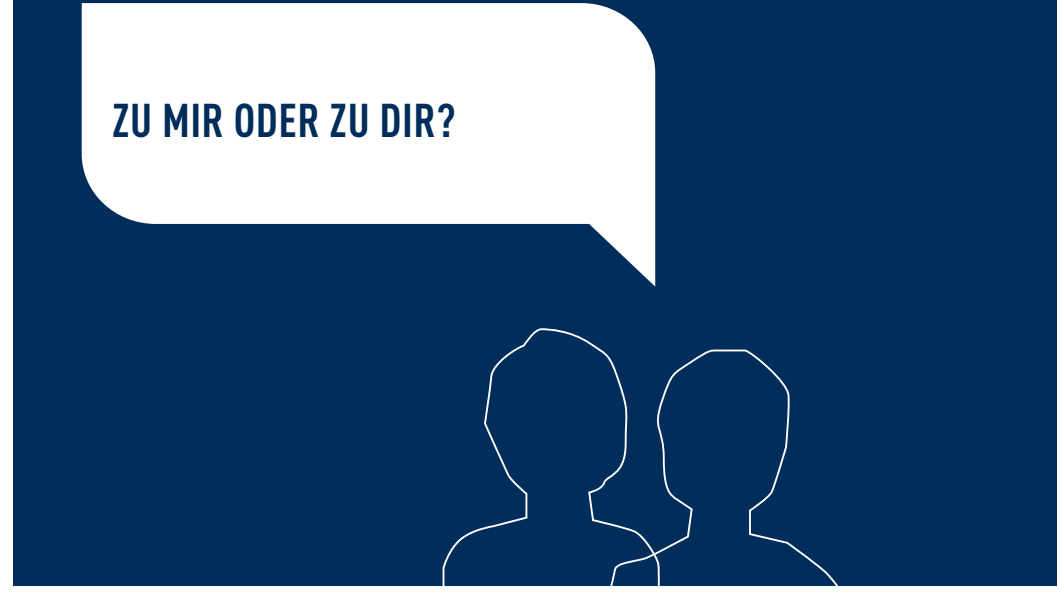

## EINE WICHTIGE FRAGE STELLT SICH BEI DER BENUTZUNG DER BIBLIOTHEK DANN NOCH: »IST EIN BESUCH VOR ORT ÜBERHAUPT NOTWENDIG? «

Wir bieten dir eine Fülle an digitalen Ressourcen, die du auch ganz bequem von zu Hause aus nutzen kannst.

Lese E-Books, E-Journals oder Datenbankeinträge ganz einfach im Netz. Das Beste daran? Du kommst meistens ganz einfach mit Shibboleth an die Ressourcen und musst sie nie zurückgeben!

Lerne mit unserem Tutorial, wie du das Programm OpenVPN nutzen kannst, um überall auf E-Books zugreifen zu können: https://youtu.be/8qE5g45rZBU

## DU WILLST ZUM ERSTEN MAL ETWAS AUSLEIHEN. DOCH WIE FUNKTIONIERT DAS?

Benutze den Selbstverbucher, es ist ganz einfach:

- 1. I Auf Ausleihe klicken
- $2.1$ I Ausweis einscannen
- 3. Medien auf den weißen Punkt legen
- $4.1$ I Medien auf dem Bildschirm abgleichen
- 5. I (Bon ausdrucken)
- 6. Fertig!

Wenn du das Ganze mal in Action sehen willst, schau dir unser Tutorial dazu an: https://youtu.be/SotnfwEcps8

Übrigens sind das die Leihbedingungen: Standardleihe 4 Wochen Verlängerungen bis zu 5 Mal

KANN ICH DICH MIT NACH HAUSE NEHMEN? NACH HAUSE

 $\Pi$ 000 00 O O ा  $000$  $\Box\Box$  $\Box$ NOOO OO  $\sqrt{ }$  $\Box$ 00 000 looc  $\Box$  $\Box$ 100∎  $\Box$  $\Box$ 

## FINDEST DU AUCH WIEDER ZURUCK?

### NACHDEM DU DEINE MEDIEN AUSGELIEHEN HAST, SOLLTEST DU AUCH WISSEN, WIE MAN SIE ZURÜCKGEBEN KANN. DAS IST GANZ EINFACH:

für Studierende des Campus Stadtmitte)

1 Rückgabekasten außerhalb der Bibliotheken Lehrmittelreferat Stadtmitte (Bücheraus- und abgabe<br>
1 Rückgaberegal oder Kasten direkt in den Bibliotheken<br>
1 Rückgaberegal oder Kasten direkt in den Bibliotheken<br>
2 In Rückbuch Rückgaberegal oder Kasten direkt in den Bibliotheken An diesen Stellen kannst du deine Bücher einwerfen, abgeben oder ablegen. Die Rückbuchungen machen wir dann im Anschluss. Dazu brauchen wir deinen Studierendenausweis nicht.

Bitte achte beim Zurückgeben darauf, dass die Medien nicht beschädigt sind und entferne alle Notizzettel und Klebemarker.

## WIE DU MEDIEN AUSLEIHEN KANNST, WEISST DU JETZT. DOCH WORAUF MUSS MAN DABEI ACHTEN?

Denn nicht jedes Buch kannst du auch wirklich mitnehmen. Medien, die man nicht entleihen kann, werden in der Bibliothekswelt »PRÄSENZBESTAND« genannt.

Bei uns sind diese Medien mit einem roten Etikett markiert:

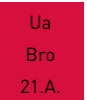

Es gibt noch weitere nicht-entleihbare Medien, mehr dazu findest du unter dem Punkt Zeitschriften (Seite 34) und Semesterapparate (Seite 37). Trotzdem musst du auf diese Medien nicht verzichten! Du kannst sie in der Bibliothek benutzen und Fotos oder Scans davon machen, zum Beispiel kostenlos mit unserem Buchscanner oder deinem Smartphone.

# RAMPOR ESSEN ODER ZUM MITNEHMEN?

## IHRE BESTELLUNG

BITTE …

#### MANCHMAL KANNST DU MEDIEN NICHT DIREKT MITNEHMEN, SONDERN MUSST ERST EINE BESTELLUNG AUFGEBEN.

Zum Beispiel, wenn:

das Medium gerade entliehen ist

- das Medium an einem anderen Standort verfügbar ist
- I das Medium am Standort Magazin steht (mehr dazu auf Seite 22)

Bestellungen gibst du online über unser Suchsystem auf. Wie das funktioniert, erfährst du in unseren Tutorials:

Vormerken https://youtu.be/qMyn61Z6Z7k Bestellung an anderen Standort https://youtu.be/lMtAqh862eI Bestellung aus dem Magazin https://youtu.be/kaAlWuRm55I

## DER STANDORT MAGAZIN IST EINE BESONDERHEIT IN DER BIBLIOTHEK AM CAMPUS FLANDERNSTRASSE.

Hier gibt es einen abgetrennten Bereich im Keller, in dem sich hauptsächlich ältere Medien befinden. Stell dir einfach einen Vorratskeller vor, in dem statt Einmachgläser ganz viele Bücher stehen.

Dieser Kellerbereich ist nur für das Bibliotheksteam zugänglich, deshalb musst du diese Medien erstmal bestellen.

In der Regel werden diese Bestellungen zweimal am Tag nach oben geholt und bereitgestellt, du musst also meistens nicht lange warten.

#### **MOMENT, DAS HOL ICH MAL KURZ AUS DEM LAGER.**

# IHRE BESTELLUNG IST FERTIG!

### DEINE BESTELLUNGEN WERDEN VON UNS IM ABHOLREGAL BEREITGESTELLT. SOBALD SIE DORT SIND, BEKOMMST DU EINE AUTOMATISCHE E-MAIL VON UNS.

Du kannst deine bestellten Medien dann unter deinem Abholcode (steht im Bibliothekskonto, mehr Infos dazu auf Seite 29) aus dem Regal nehmen und ausleihen. Wie das Ausleihen funktioniert, hast du ja bereits bei den Bibliotheks-Basics gelernt.

## KANN ICH DASSELBE BITTE NOCHMAL HABEN?

Um deine Medien länger zu behalten, musst du sie nicht zweimal ausleihen. Du kannst einfach die Leihfrist verlängern! Die normale Leihdauer beträgt 4 Wochen, das kann aber abweichen.

Wenn du deine Medien verlängern willst, kannst du das ganz einfach über dein Konto machen. Ein Tutorial dazu gibt es auch: »Verwaltung Bibliothekskonto« https://youtu.be/L2OKxO0Df68

Insgesamt kannst du deine Medien fünfmal verlängern, danach solltest du dich bei uns melden.

ACHTUNG! Wenn jemand eines deiner Medien vorgemerkt hat, kannst du es nicht mehr verlängern. Einen entsprechenden Hinweis findest du dann auch in deinem Konto.

Eins noch: wir bieten auch Sonderleihen an! Für dein Praxissemester oder die Abschlussarbeit kannst du Medien über einen längeren Zeitraum entleihen. Frag dazu einfach bei uns nach.

# WENN DU LÄNGER BRAUCHST. KEIN PROBLEM,

#### **DAS MACHT DANN BITTE ...**

## BIBLIOTHEKS-MENÜS BEKOMMST DU DIE RECHNUNG.

Du fragst dich, was du in der Bibliothek bezahlen musst?

ZUM ABSCHLUSS DEINES

- 
- Bücher zu spät zurückbringen → Mahngebühren<br>I Mahngebühren werden bei uns pro Medium und pro Woche erhoben: 1,50€ / 5€ / 10€ / 10€ (also immer pünktlich verlängern ;))
- I Fernleihe (1,50€ pro Bestellung)
- I Flohmarkt (hier kannst du ausgesonderte Bücher zum kleinen Preis kaufen)

Einsehen kannst du die Gebühren auf deinem Bibliothekskonto. Das kannst du über die Bibliothekssuchsysteme BOSS und WebPAC aufrufen.

Ein Tutorial zur Kontoverwaltung haben wir auch:

#### https://youtu.be/L2OKxO0Df68

Im Bibliothekskonto findest du auch weitere Infos, zum Beispiel zu deinen Bestellungen oder zu den ausgeliehenen Büchern.

Gebühren kannst du übrigens mit deinem Studierendenausweis bezahlen. Nutze dazu den Zahlautomaten an deinem Campus.

### WIR HABEN ABER NOCH MEHR ZU BIETEN.

Nachdem du nun die Bibliotheks-Basics kennst und dir auch das Standard Bibliotheks-Menü vertraut ist, können wir dir ein paar coole Specials vorstellen, die dir in deinem Studienalltag weiterhelfen können.

Wenn du Medien brauchst, die wir leider nicht haben, kannst du dir diese wünschen. Dazu machst du einfach einen Anschaffungsvorschlag. Unser Tutorial zeigt dir Schritt für Schritt, wie das funktioniert: https://youtu.be/SFA7TVWlg6E

Wir im Bibliotheksteam prüfen dann, ob wir das Buch für die Bibliothek kaufen wollen.

Egal, wie wir uns entscheiden, du wirst per Mail informiert. Falls dein Wunsch wahr geworden ist - perfekt! Falls nicht - probier es doch mal mit einer Fernleihe (Seite 33).

# WÜNSCHE WERDEN WAHR

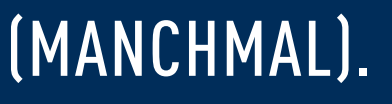

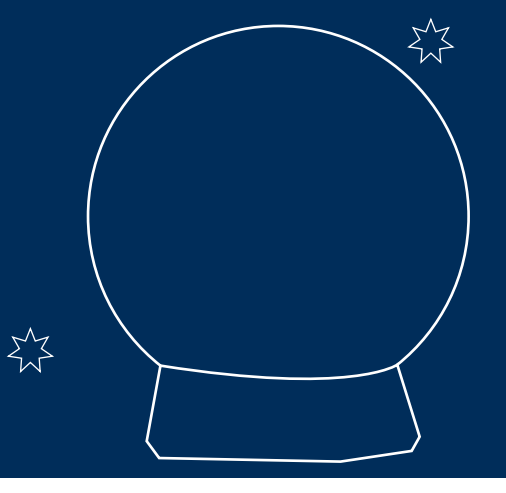

# AUCH BÜCHER REISEN GERNE.

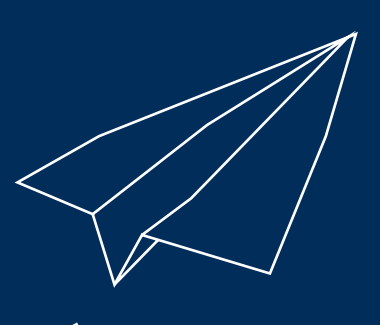

## AB UND ZU MAL IN DIE FERNE SCHWEIFEN ...

Wenn du die passenden Medien nicht in der Bibliothek findest und auch der Anschaffungswunsch unerfüllt geblieben ist, dann kann dir die Fernleihe weiterhelfen.

Die Fernleihe ist ein Austauschprogramm zwischen vielen Bibliotheken Deutschlands, mit dem du an deine Wunschmedien herankommst. Dazu gibst du einfach eine Fernleihbestellung auf und bezahlst die Bearbei tungsgebühr von 1,50€ im Anschluss. Das genaue Vorgehen findest du in unserem Tutorial: https://youtu.be/QJyujEx9\_pw

#### BEI UNS DREHT SICH ALLES UM MEDIEN.

Wenn wir von Medien sprechen, dann meinen wir dabei Verschiedenstes, z.B. Bücher, DVDs, Übungsmaterialien, psychologische Tests und auch Zeitschriften.

Zeitschriften haben einen besonderen Stellenwert in unseren Bibliotheken, da sie für die aktuelle Forschung sehr interessant sind. Deshalb bieten wir eine große Anzahl an elektronischen und gedruckten Zeitschriften an. Diese kannst du auch über unsere Suchsysteme finden.

Wie du bei elektronischen Zeitschriftenartikeln zum Volltext kommst, zeigen wir dir in diesem Tutorial: https://youtu.be/yY4-MhYdDGA

WICHTIG! Zeitschriften sind bei uns nicht entleihbar, aber du kannst sie in den Bibliotheken nutzen, sie scannen oder abfotografieren.

#### **NICHT NUR BÜCHER GIBT** '**S HIER.**

# ZEIG MIR DEINE BÜCHER UND ICH SAG DIR, WER DU BIST.

EINIGE MEDIEN SIND BEI UNS EINER GANZ BESTIMMTEN GRUPPE ZUGEORDNET: SIE STEHEN IM SEMESTERAPPARAT.

Dabei handelt es sich um eine Zusammenstellung von Materialien durch eine\*n bestimmte\*n Lehrende\*n.

Diese Medien stehen in einem gemeinsamen Regal und können nicht ausgelie hen werden. Sie sollen stets in der Bibliothek bleiben, damit du darin jederzeit nachlesen kannst und eine Chance hast, die Materialien zu scannen oder zu fotografieren.

Semesterapparate kannst du übrigens auch über unsere Suchsysteme finden.

## NEBEN VIELEN GEDRUCKTEN UND DIGITALEN MEDIEN IN UNSEREM BESTAND KÖNNEN WIR BIBLIOTHEKEN DIR NOCH MEHR BIETEN.

Denn wir verschaffen dir Zugang zu einer Bandbreite an Datenbanken und anderen Online-Ressourcen.

Dort kannst du noch viel mehr zu deinen Wunschthemen und Statistiken, Branchendetails und Studien entdecken. Eine Übersicht gibt es auf unserer Homepage.

Zusätzlich findest du auf der Tutorialseite noch eine Menge an Hilfestellungen und Erklärvideos. Dort gibt es auch ein Tutorial zur Anwendung von OpenVPN, das dir von Zuhause aus Zugang zu all diesen Ressourcen ermöglicht: https://youtu.be/8qE5g45rZBU

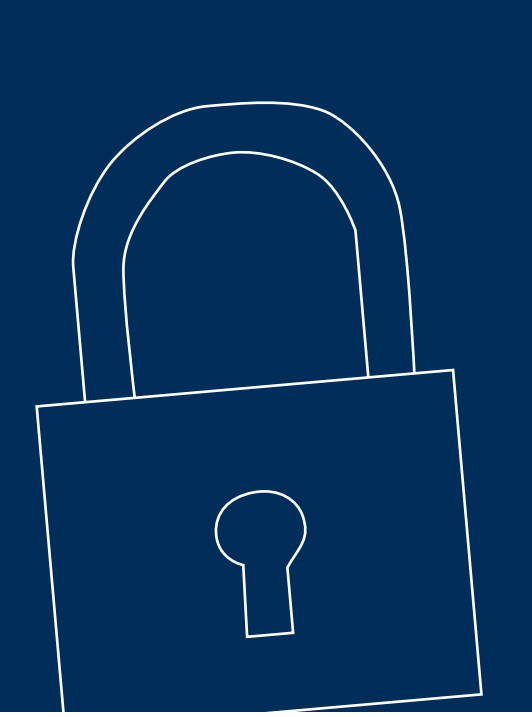

# SESAM **OFFNE** DICH!

# WG-ZIMMER ZU KLEIN?

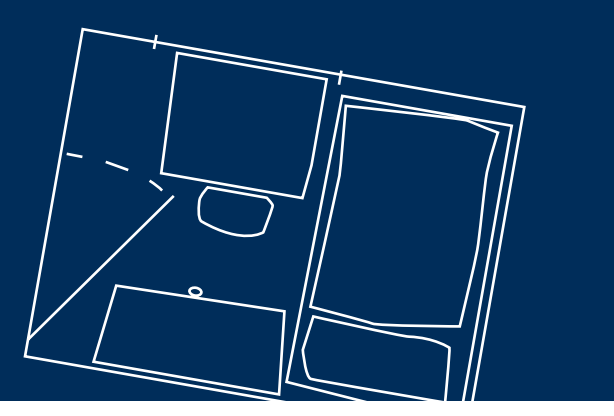

## WIR BIBLIOTHEKEN HABEN DIE LÖSUNG! LERNPLÄTZE GIBT ES BEI UNS IN VIELEN FORMEN.

Wir bieten dir Stillarbeitsplätze, wenn du mit deinem Projekt allein sein willst. Du kannst dich aber auch gerne mit deiner Gruppe in der Bibliothek zu treffen, um gemeinsame Arbeiten anzugehen. Und wenn du keinen eigenen Laptop hast, dann kannst du einfach einen unserer PCs benutzen. Hier hast du sogar direkten Zugang zu allen E-Books und kannst diese ganz bequem herunter laden.

#### NOCH FRAGEN?

Mit Sicherheit gibt es immer noch einige Dinge, die unklar sind und im Laufe deines Studiums werden sicherlich weitere Fragen aufkommen.

Das ist überhaupt kein Problem! Wir stehen jederzeit für deine Fragen zu Verfügung. Du kannst uns auf verschiedenen Wegen erreichen:

I Telefon E-Mail Online-Beratungen Schulungen I Vor Ort an der Theke **Tutorials** 

Hierzu findest du alle wichtigen Daten auf unserer Homepage: https://www.hs-esslingen.de/hochschule/service/bibliothek/

# WIR ANTWORTEN. GERNE.